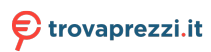

Questo manuale d'istruzione è fornito da trovaprezzi.it. Scopri tutte le offerte per [Bose Home](https://www.trovaprezzi.it/diffusori/prezzi-scheda-prodotto/bose_home_speaker_500?utm_source=pdf&utm_medium=referral&utm_campaign=pdf_138) [Speaker 500 Bianco](https://www.trovaprezzi.it/diffusori/prezzi-scheda-prodotto/bose_home_speaker_500?utm_source=pdf&utm_medium=referral&utm_campaign=pdf_138) o cerca il tuo prodotto tra le [migliori offerte di Diffusori Audio](https://www.trovaprezzi.it/prezzi_diffusori.aspx?utm_source=pdf&utm_medium=referral&utm_campaign=pdf_138)

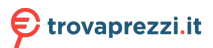

Questo manuale d'istruzione è fornito da trovaprezzi.it. Scopri tutte le offerte per Bose Home Speaker 500 o cerca il tuo prodotto tra le migliori offerte di Diffusori Audio

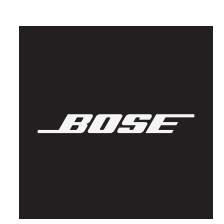

# **HOME SPEAKER 500**

#### **Leggere e conservare tutte le istruzioni per la sicurezza, la tutela delle persone e l'uso del prodotto.**

#### **Importanti istruzioni di sicurezza**

- 1. Leggere queste istruzioni.
- 2. Conservare queste istruzioni.
- 3. Prestare attenzione a tutte le avvertenze.
- 4. Seguire tutte le istruzioni.
- 5. Non utilizzare l'apparecchio in prossimità di acqua.
- 6. Utilizzare solo un panno asciutto per la pulizia.
- 7. Non ostruire le aperture di ventilazione. Installare il prodotto in conformità con le istruzioni fornite dal produttore.
- 8. Fare in modo che il cavo di alimentazione non venga calpestato o schiacciato, soprattutto in corrispondenza di spine, prese e nel punto di uscita dall'apparecchio.
- 9. Utilizzare solo sistemi di aggancio/accessori specificati dal produttore.
- 10. Scollegare l'apparato durante i temporali o quando rimane inutilizzato a lungo.
- 11. Affidarsi a personale qualificato per tutti gli interventi di assistenza. Gli interventi di assistenza si rendono necessari quando l'apparato ha subito danni di qualsiasi tipo, ad esempio se il cavo di alimentazione o la spina sono danneggiati, se è stato versato del liquido o sono caduti oggetti sull'apparato, se l'apparato è stato esposto a pioggia o umidità, se non funziona normalmente o è caduto.

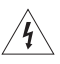

Questo simbolo sul prodotto indica la presenza di tensioni pericolose non isolate all'interno dell'involucro del prodotto e del conseguente rischio di scosse elettriche.

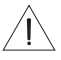

Questo simbolo sul prodotto indica importanti istruzioni di uso e manutenzione contenute in questo manuale.

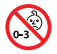

Contiene pezzi di piccole dimensioni che possono rappresentare un pericolo di soffocamento. Non adatto per bambini di età inferiore ai 3 anni.

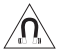

Questo prodotto contiene materiale magnetico. Rivolgersi al proprio medico per eventuali domande sui possibili effetti del prodotto sui dispositivi medici impiantati nel corpo umano.

- Per ridurre il rischio di incendi o scosse elettriche, EVITARE di esporre il prodotto a pioggia, liquidi o umidità.
- NON esporre il prodotto a gocce o schizzi e non porre oggetti colmi di liquidi, quali vasi, sopra o accanto al prodotto.
- Tenere il prodotto lontano dal fuoco e da fonti di calore. NON collocare sorgenti di fiamme libere (ad esempio candele accese) sull'apparecchio o nelle sue vicinanze.
- NON apportare alterazioni non autorizzate al prodotto.
- NON utilizzare un invertitore di corrente con questo prodotto.
- NON utilizzare all'interno di veicoli o imbarcazioni.
- La spina dell'alimentazione o dell'accoppiatore deve essere raggiungibile facilmente e rapidamente se è utilizzata come dispositivo di spegnimento.

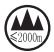

仅适用于 2000 m 以下地区安全使用 Utilizzare ad altitudini inferiori ai 2000 metri.

• L'etichetta identificativa è situata sul fondo del prodotto.

**NOTA:**questa apparecchiatura è stata sottoposta a collaudo ed è risultata conforme ai limiti relativi ai dispositivi digitali di Classe B previsti dalla Parte 15 delle norme FCC. Tali limiti sono stati fissati allo scopo di assicurare un'adeguata protezione dalle interferenze dannose nell'ambito di un'installazione residenziale. Questa apparecchiatura genera, utilizza e può irradiare energia a radiofrequenza e, se non viene installata e utilizzata in conformità alle istruzioni fornite, può interferire negativamente con le comunicazioni radiofoniche. Non esiste tuttavia alcuna garanzia che in una particolare installazione non si verificherà alcuna interferenza. Se questo dispositivo dovesse provocare interferenze con la ricezione radiotelevisiva (determinabili spegnendo e riaccendendo l'apparecchio), si dovrà provare a eliminare tali interferenze effettuando una o più delle seguenti operazioni:

- Riorientare o riposizionare l'antenna ricevente.
- Aumentare la distanza tra il dispositivo che provoca interferenza e il ricevitore.
- Collegare l'apparecchiatura a una presa appartenente a un circuito diverso rispetto a quella a cui è collegato il ricevitore.
- Rivolgersi al distributore o a un tecnico radiotelevisivo specializzato per ottenere assistenza.

Eventuali modifiche o alterazioni non espressamente approvate da Bose Corporation possono rendere nulla l'autorizzazione dell'utente all'utilizzo dell'apparecchiatura stessa.

Questo dispositivo è conforme alla parte 15 delle Norme FCC e agli standard ISED (Innovation, Science and Economic Development) Canada RSS esenti da licenza. Il funzionamento è soggetto alle due seguenti condizioni: (1) il dispositivo non può causare interferenze dannose e (2) deve accettare le interferenze ricevute, incluse quelle che potrebbero causare un funzionamento indesiderato del dispositivo.

Questo apparecchio rispetta i limiti previsti dalle norme FCC e ISED Canada per la popolazione in generale in merito alle radiazioni in radiofrequenza. Il trasmettitore non deve essere collocato oppure utilizzato in prossimità di altri radiotrasmettitori o antenne.

L'apparecchiatura deve essere installata e utilizzata a una distanza minima di 20 cm tra il radiatore e il corpo dell'utente.

Se sintonizzato su una banda compresa tra i 5150 e i 5250 MHz, il dispositivo deve essere utilizzato esclusivamente in luoghi chiusi, per evitare di causare potenziali interferenze dannose ad altri sistemi che impiegano lo stesso canale.

#### **CAN ICES-3 (B)/NMB-3(B)**

C C Bose Corporation dichiara che il presente prodotto è conforme ai requisiti essenziali e ad altre disposizioni applicabili della Direttiva 2014/53/UE e di tutte le altre direttive UE applicabili. La dichiarazione di conformità completa è disponibile all'indirizzo: [www.Bose.com/compliance](http://www.Bose.com/compliance)

Il prodotto, ai sensi della Direttiva 2009/125/CE in merito ai requisiti di progettazione ecocompatibile per i prodotti connessi all'energia, è conforme a uno o più dei seguenti regolamenti o documenti: Regolamento (CE) n. 1275/2008, emendato dal Regolamento (UE) n. 801/2013.

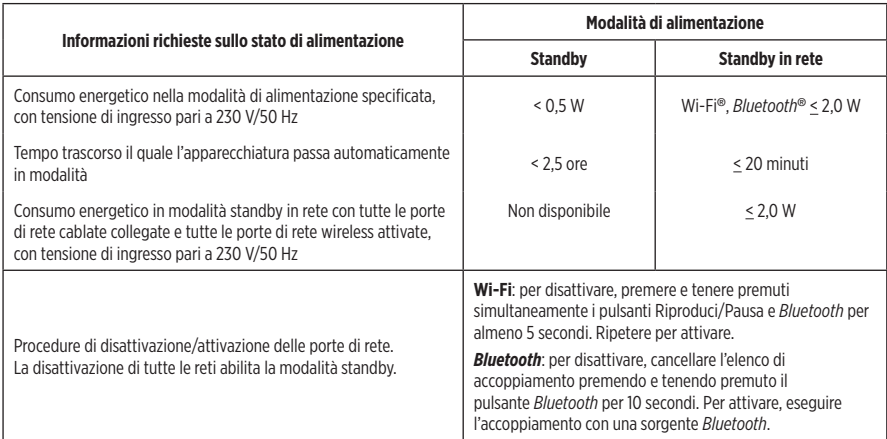

#### **Per l'Europa**:

#### **Banda di frequenza di funzionamento: 2400-2483,5 MHz**:

- *Bluetooth*/Wi-Fi: potenza in uscita massima inferiore a 20 dBm EIRP.
- *Bluetooth* a basso consumo: densità di spettro alla potenza massima inferiore a 10 dBm/MHz EIRP.

#### **Bande di frequenza di funzionamento: 5150-5350 MHz e 5470-5725 MHz**:

• Wi-Fi: potenza in uscita massima inferiore a 20 dBm EIRP.

Se sintonizzato su una banda compresa tra i 5150 e i 5350 MHz, il dispositivo deve essere utilizzato esclusivamente all'interno, in tutti gli stati membri dell'UE elencati nella tabella.

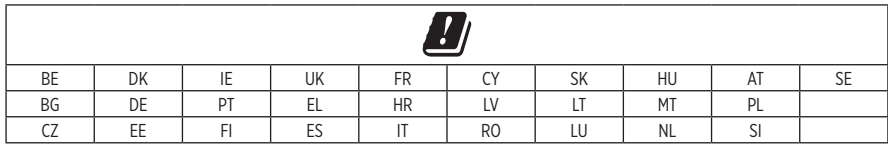

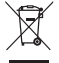

Questo simbolo indica che il prodotto non deve essere smaltito con i rifiuti domestici, ma deve essere consegnato a una struttura di raccolta appropriata per il riciclaggio. Uno smaltimento e un riciclaggio corretti aiutano a preservare le risorse naturali, la salute e l'ambiente. Per ulteriori informazioni sullo smaltimento e sul riciclaggio di questo prodotto, rivolgersi alle autorità locali, al servizio di smaltimento dei rifiuti o al negozio presso il quale è stato acquistato.

#### **Normativa per la gestione dei dispositivi a radiofrequenza a bassa potenza Articolo XII**

Ai sensi della "Normativa per la gestione dei dispositivi a radiofrequenza a bassa potenza", senza autorizzazione concessa dalla NCC, non si autorizza nessuna società, impresa o utente a cambiare frequenza, incrementare la potenza di trasmissione o alterare le caratteristiche originali nonché le prestazioni di un dispositivo a radiofrequenza a bassa potenza.

#### **Articolo XIV**

I dispositivi a radiofrequenza a bassa potenza non devono interferire in alcun modo con la sicurezza aerea o le comunicazioni legali; qualora si riscontrasse una situazione di questo genere, l'utente dovrà eliminare immediatamente qualsiasi interferenza. Per "comunicazioni legali" si intendono le comunicazioni radio operate in conformità con il Telecommunications Act (Legge sulle telecomunicazioni degli Stati Uniti).

I dispositivi a radiofrequenza a bassa potenza devono essere suscettibili di interferenze provenienti da comunicazioni legali o dispositivi irradianti onde radio ISM.

#### **Tabella delle limitazioni delle sostanze pericolose (Cina)**

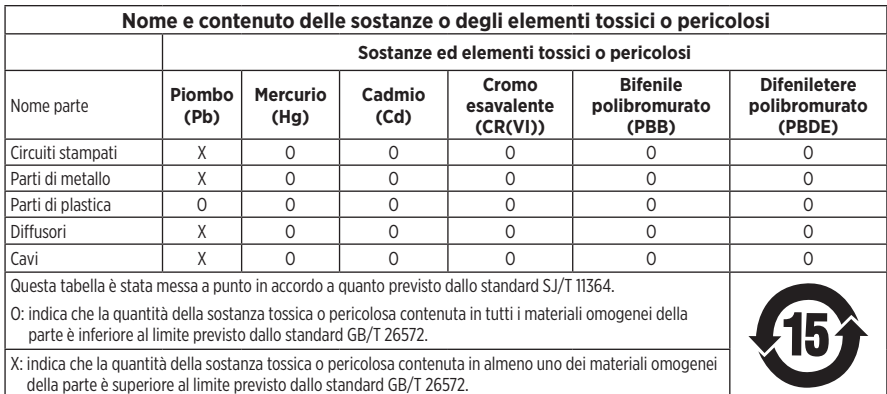

#### **Tabella delle limitazioni delle sostanze pericolose (Taiwan)**

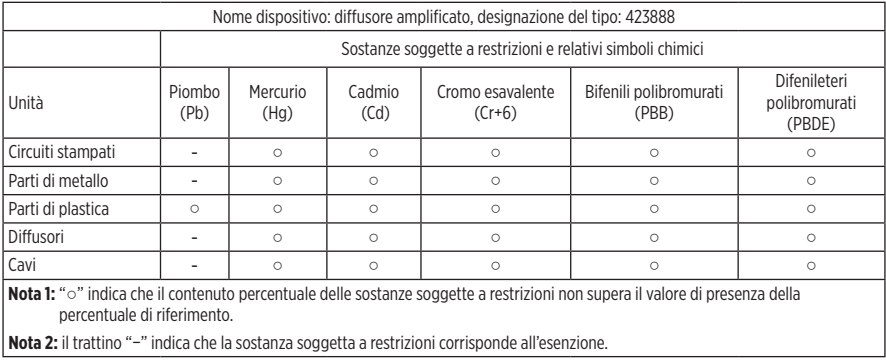

**Data di produzione**: l'ottava cifra del numero di serie corrisponde all'anno di produzione; ad esempio, "9" indica 2009 o 2019.

**Importatore per la Cina**: Bose Electronics (Shanghai) Company Limited, Part C, Plant 9, No. 353 North Riying Road, China (Shanghai) Pilot Free Trade Zone

**Importatore per l'UE**: Bose Products B.V., Gorslaan 60, 1441 RG Purmerend, Paesi Bassi

**Importatore per Taiwan**: Bose Taiwan Branch, 9F-A1, No.10, Section 3, Minsheng East Road, Taipei City 104, Taiwan Numero di telefono: +886-2-2514 7676

**Importatore per il Messico**: Bose de México, S. de R.L. de C.V., Paseo de las Palmas 405-204, Lomas de Chapultepec, 11000 México, D.F. Numero di telefono: +5255 (5202) 3545

**Assorbimento nominale in entrata: 100-240 V \cdo** 50/60 Hz, 25 W

#### **Informazioni sulla sicurezza**

Ţ

Questo prodotto è in grado di ricevere aggiornamenti automatici della sicurezza da Bose. Per ricevere gli aggiornamenti automatici della sicurezza, è necessario effettuare la procedura di configurazione nell'app SoundTouch® e connettere il prodotto a Internet. **Se non si esegue la procedura di configurazione, sarà necessario provvedere personalmente all'installazione degli aggiornamenti della sicurezza che Bose renderà disponibili.**

Amazon, Alexa, Amazon Music e tutti i loghi correlati sono marchi commerciali di Amazon, Inc. o delle sue società affiliate.

Apple, il logo Apple e AirPlay sono marchi di Apple, Inc. registrati negli USA e in altri paesi. App Store è un marchio di servizio di Apple Inc.

L'uso del badge "Works with Apple" attesta che un accessorio è stato progettato per funzionare specificamente con la tecnologia indicata nel badge stesso, ed è stato certificato dallo sviluppatore come conforme agli standard di prestazioni Apple.

Il marchio in lettere e i loghi *Bluetooth*® sono marchi registrati di proprietà di Bluetooth SIG, Inc. e qualsiasi uso da parte di Bose Corporation è soggetto a licenza.

Google, Google Play e il logo Google Play sono marchi commerciali di Google LLC.

Questo prodotto include il servizio iHeartRadio. iHeartRadio è un marchio registrato di iHeartMedia, Inc.

Questo prodotto è protetto da alcuni diritti di proprietà intellettuale di Microsoft. L'uso o la distribuzione di tale tecnologia al di fuori di questo prodotto sono proibiti in assenza di una licenza Microsoft.

Pandora è un marchio commerciale o un marchio registrato di Pandora Media, Inc. utilizzato su autorizzazione.

Il prodotto include il software Spotify, soggetto a licenze di terze parti consultabili qui: [www.spotify.com/connect/third-party-licenses](http://www.spotify.com/connect/third-party-licenses)

Spotify è un marchio registrato di Spotify AB.

Wi-Fi è un marchio registrato di Wi-Fi Alliance®.

Sede principale di Bose Corporation: 1-877-230-5639

Bose, Bose Home Speaker e Bose Music sono marchi commerciali di Bose Corporation.

©2019 Bose Corporation. Nessuna parte di questo documento può essere riprodotta, modificata, distribuita o usata in altro modo senza previa autorizzazione scritta.

#### **Compilare e conservare le seguenti informazioni**

Il numero di serie e il numero di modello si trovano sul fondo del diffusore.

Numero di serie:

Numero di modello:

È consigliabile conservare lo scontrino fiscale insieme al manuale di istruzioni. Prima di procedere, è consigliabile registrare il prodotto Bose. La registrazione può essere eseguita facilmente sul sito [global.Bose.com/register](http://global.Bose.com/register)

Per visualizzare le dichiarazioni sulle licenze applicabili ai pacchetti software di terze parti inclusi come componenti del prodotto Bose Home Speaker 500:

- 1. Sul diffusore, premere e tenere premuti i pulsanti Alza volume  $+$  e Abbassa volume  $-$  per 5 secondi.
- 2. Collegare un cavo micro-USB alla porta micro-USB sul fondo del diffusore.
- 3. Collegare l'altra estremità del cavo USB a un computer.
- 4. Sul computer, immettere **http://203.0.113.1/opensource** nella barra dell'indirizzo di un browser per visualizzare il contratto di licenza per l'utente finale (EULA) e la dichiarazione sulla licenza.

## **[CONTENUTO DELLA CONFEZIONE](#page-10-0)**

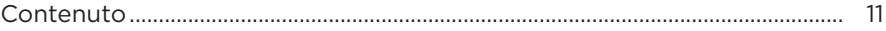

## **[COLLOCAZIONE DEL DIFFUSORE](#page-11-0)**

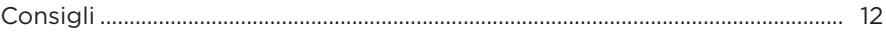

#### **[ALIMENTAZIONE](#page-12-0)**

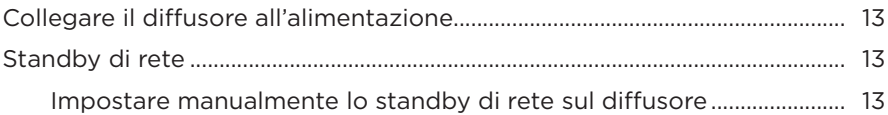

#### **[CONFIGURAZIONE DELL'APP BOSE MUSIC](#page-13-0)**

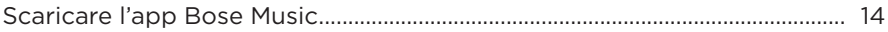

## **[UTENTI DELL'APP BOSE MUSIC GIÀ PROVVISTI DI UN ACCOUNT](#page-14-0)**

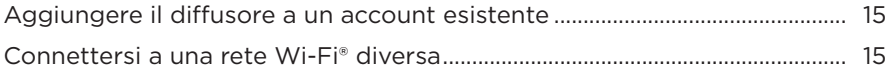

#### **[CONTROLLI DEL DIFFUSORE](#page-15-0)**

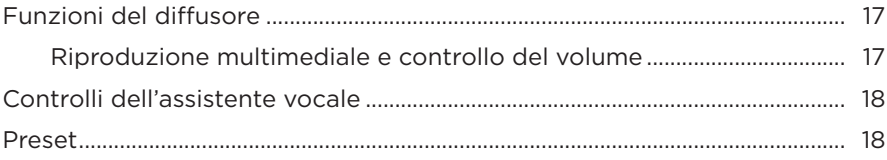

## **[ASSISTENTE VOCALE](#page-18-0)**

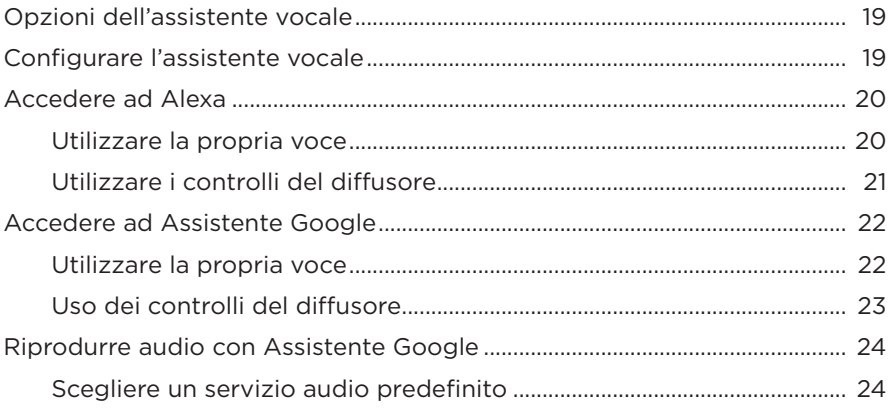

## **[PERSONALIZZAZIONE DEI PRESET](#page-24-0)**

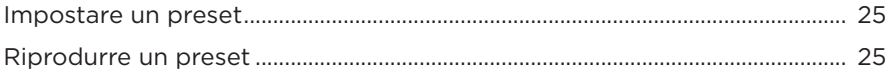

### **[CONNESSIONI](#page-25-0)** *BLUETOOTH*®

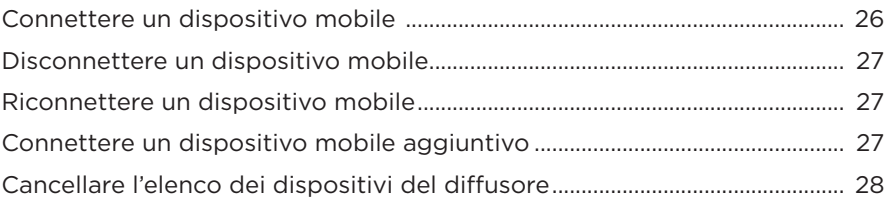

## **[STREAMING AUDIO CON AIRPLAY](#page-28-0)**

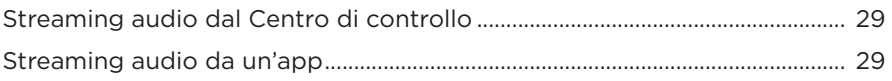

### **[CONNESSIONI CABLATE](#page-29-0)**

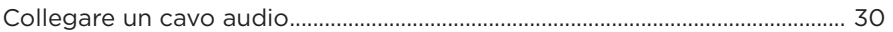

## **STATO DEL DIFFUSORE**

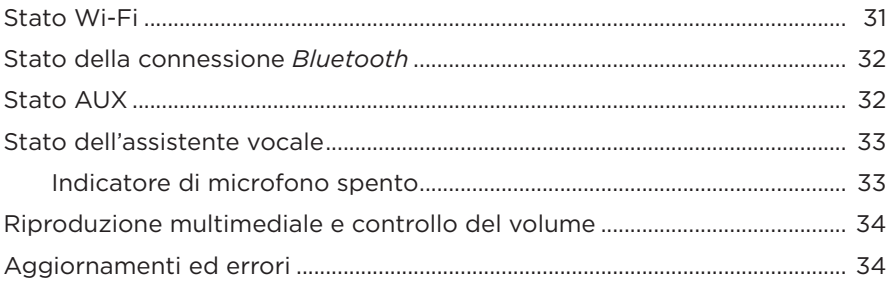

## **DISPLAY DEL DIFFUSORE**

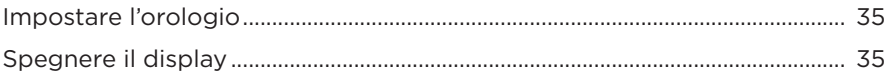

## **FUNZIONI AVANZATE**

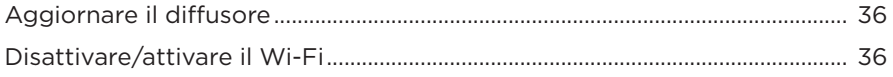

### **CURA E MANUTENZIONE**

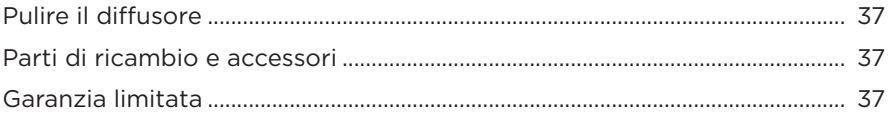

### **RISOLUZIONE DEI PROBLEMI**

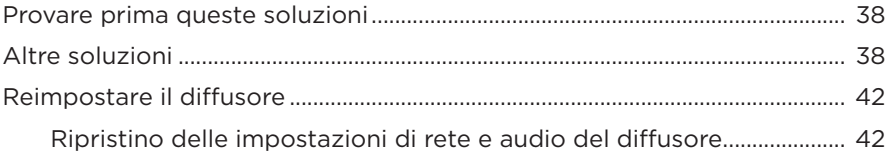

## <span id="page-10-0"></span>**CONTENUTO**

Verificare che i seguenti componenti siano inclusi:

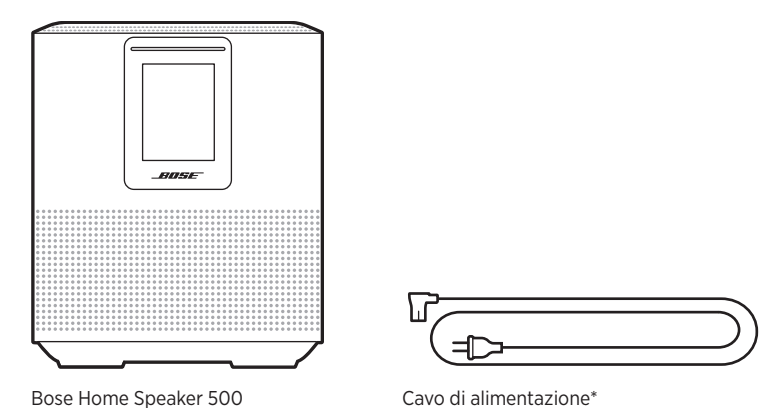

\*La confezione potrebbe includere più cavi di alimentazione. Utilizzare quello adatto al proprio paese.

**NOTA:** se il prodotto presenta parti danneggiate, non utilizzarlo. Contattare il rivenditore autorizzato Bose locale o il centro di assistenza tecnica Bose.

Visitare: [worldwide.Bose.com/Support/HS500](http://worldwide.Bose.com/Support/HS500)

## <span id="page-11-1"></span><span id="page-11-0"></span>**CONSIGLI**

Per garantire prestazioni ottimali, attenersi a questi consigli durante il posizionamento del diffusore:

- NON appoggiare il diffusore sopra apparecchiature audio/video (ricevitori, TV, ecc.) o altri oggetti che possono generare calore. Il calore generato da tali dispositivi potrebbe compromettere le prestazioni del diffusore.
- NON collocare oggetti sopra il diffusore o di fronte ad esso.
- Per evitare interferenze, tenere tutti gli altri apparati wireless a una distanza di 0,3‑0,9 m dal diffusore. Collocare il diffusore fuori e lontano da cabinet metallici e da fonti dirette di calore.
- Appoggiare il diffusore sulla base in gomma sopra una superficie stabile e piana.
- Assicurarsi che nelle vicinanze sia presente una presa elettrica a corrente alternata (CA).

## <span id="page-12-2"></span><span id="page-12-0"></span>**COLLEGARE IL DIFFUSORE ALL'ALIMENTAZIONE**

1. Collegare il cavo di alimentazione al connettore di alimentazione del diffusore.

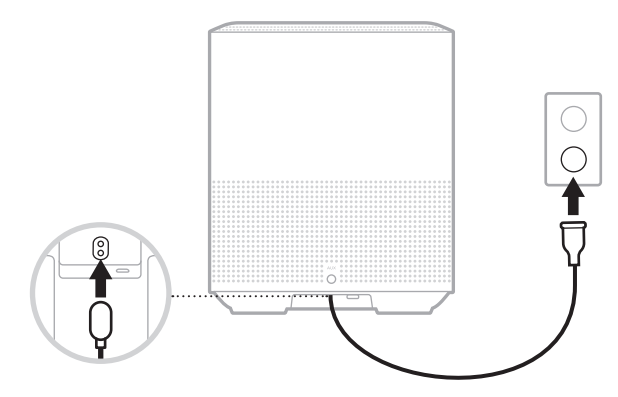

2. Inserire l'estremità opposta del cavo di alimentazione nella presa di corrente CA.

Il diffusore si accende e la barra luminosa emette una luce gialla fissa.

# **STANDBY DI RETE**

Il diffusore entra in modalità standby di rete se la riproduzione audio viene interrotta e i pulsanti non vengono premuti per 20 o più minuti. Per riattivare il diffusore dallo stato di standby di rete:

- Toccare un pulsante qualsiasi sul diffusore.
- Riprodurre o riavviare l'audio utilizzando il dispositivo mobile o l'app Bose Music.
- Parlare ad Amazon Alexa o a Assistente Google.
- **NOTA:** per accedere all'assistente vocale nello stato di standby di rete, il diffusore deve essere stato configurato con l'app Bose Music e il microfono deve essere acceso (vedere [pagina 19\)](#page-18-1).

#### <span id="page-12-1"></span>**Impostare manualmente lo standby di rete sul diffusore**

Tenere premuto il pulsante Riproduci/Pausa DII finché il display non visualizza l'orologio o sfuma in nero.

<span id="page-13-0"></span>L'app Bose Music consente di impostare e controllare il diffusore da qualsiasi dispositivo mobile, ad esempio smartphone o tablet.

Utilizzando l'app è possibile eseguire lo streaming di musica, impostare e cambiare i preset, aggiungere servizi musicali, esplorare le stazioni radio Internet, configurare Amazon Alexa o Assistente Google e gestire le impostazioni del diffusore.

**NOTA:** se è stato già creato un account Bose nell'app per un altro prodotto Bose, vedere ["Utenti dell'app Bose Music già provvisti di un account" a pagina 15.](#page-14-1)

# <span id="page-13-1"></span>**SCARICARE L'APP BOSE MUSIC**

1. Scaricare l'app Bose Music sul dispositivo mobile in uso.

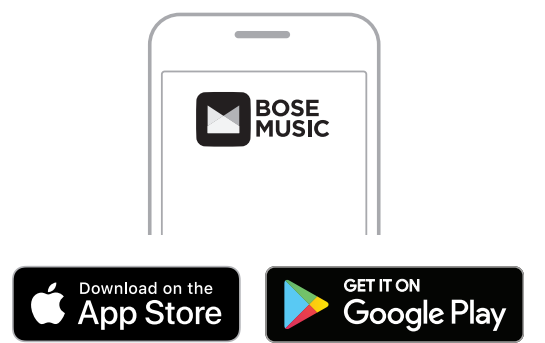

2. Seguire le istruzioni dell'app.

## <span id="page-14-1"></span><span id="page-14-0"></span>**AGGIUNGERE IL DIFFUSORE A UN ACCOUNT ESISTENTE**

1. Nella schermata **My Bose** dell'app Bose Music, toccare H.

**NOTA:** per tornare alla schermata My Bose, toccare *(iii)* nell'angolo in alto a sinistra dello schermo.

2. Seguire le istruzioni dell'app.

# <span id="page-14-2"></span>**CONNETTERSI A UNA RETE WI-FI DIVERSA**

La procedura di connessione a una rete diversa si rende necessaria quando il nome della rete o la password sono cambiati oppure se si vuole cambiare rete o aggiungere un'altra rete.

- 1. Sul diffusore, premere e tenere premuto il pulsante AUX e il pulsante Riproduci/ Pausa DII finché la barra luminosa non si accende con luce ambra.
- 2. Sul dispositivo mobile, aprire le impostazioni Wi-Fi.
- 3. Selezionare Bose Home Speaker 500.
- 4. Aprire l'app Bose Music e seguire le istruzioni visualizzate nell'app.
	- **NOTA:** se l'app non chiede di configurare il diffusore, toccare l'icona **My Bose** nell'angolo superiore sinistro. Toccare  $+$  per aggiungere il proprio prodotto.

<span id="page-15-0"></span>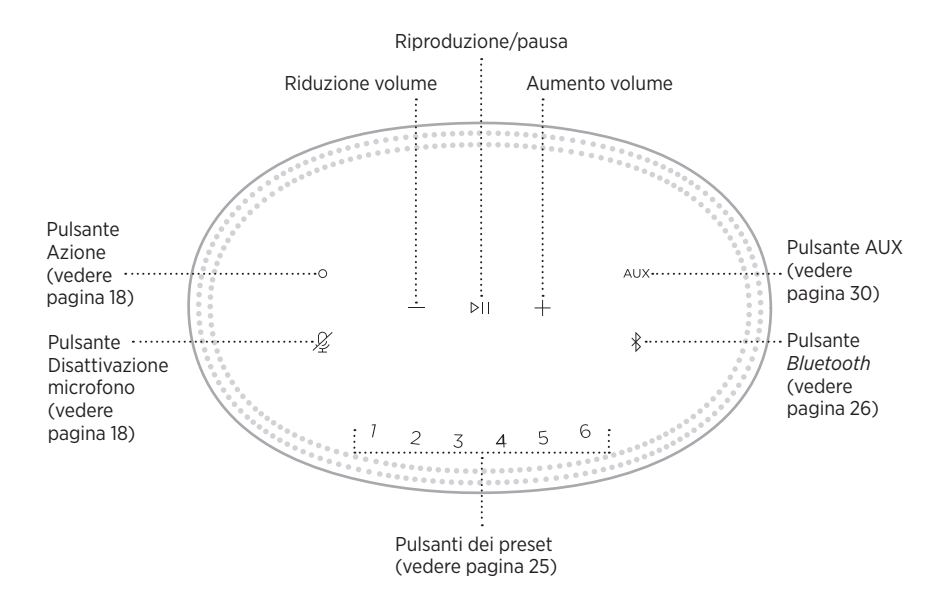

## <span id="page-16-0"></span>**FUNZIONI DEL DIFFUSORE**

I controlli del diffusore si trovano su lato superiore dell'unità.

**NOTA:** è possibile controllare il diffusore anche utilizzando l'app Bose Music.

## **Riproduzione multimediale e controllo del volume**

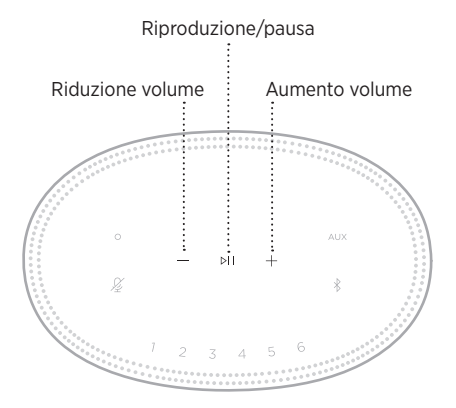

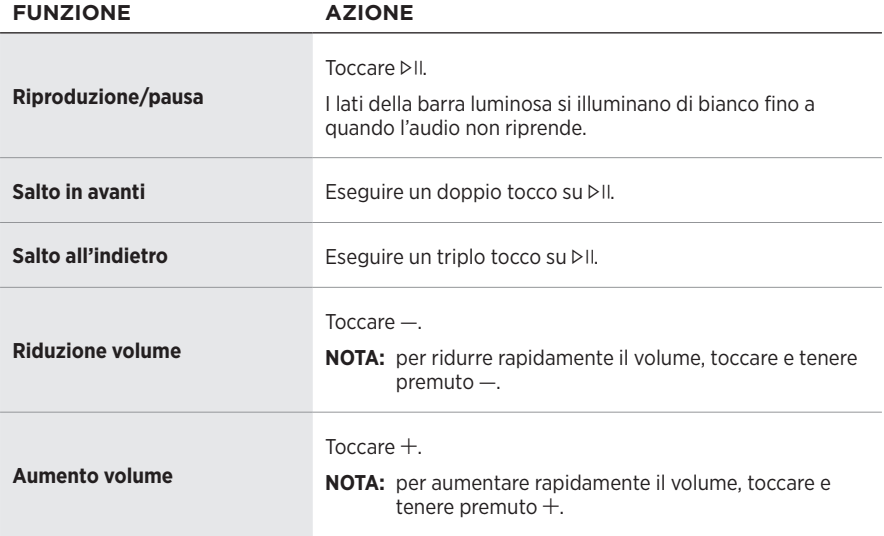

## <span id="page-17-1"></span><span id="page-17-0"></span>**CONTROLLI DELL'ASSISTE[NTE VO](#page-20-1)CALE**

Si possono utilizzare il pulsante Azione  $\circ$  e il pulsante di disattivazione del microfono  $\mathscr{L}$  per controllare Amazon Alexa (vedere pagina 21) o Assistente Google (vedere [pagina 23](#page-22-1)).

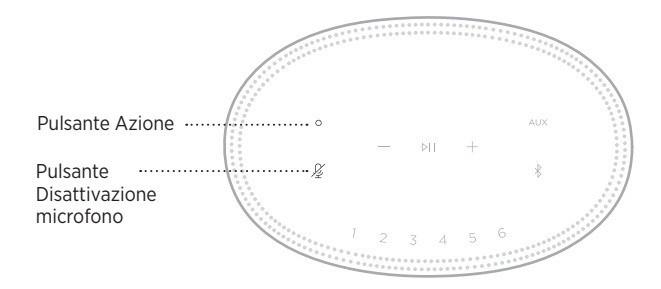

## **PRESET**

Il diffusore include sei preset che è possibile impostare per riprodurre l'audio dei servizi musicali preferiti. Dopo aver impostato i preset, è possibile accedere ai propri servizi musicali preferiti qualsiasi momento, con un semplice tocco di un pulsante o utilizzando l'app Bose Music.

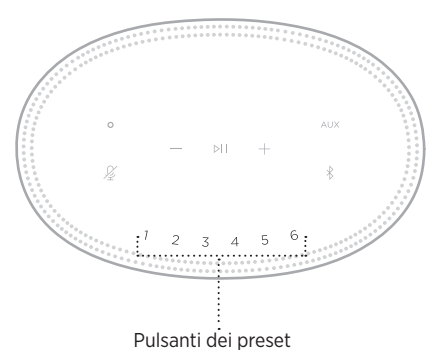

Per maggiori informazioni sull'impostazione e l'uso dei preset, vedere ["Personalizzazione dei preset" a pagina 25.](#page-24-1)

## <span id="page-18-0"></span>**OPZIONI DELL'ASSISTENTE VOCALE**

È possibile programmare il diffusore per accedere in modo semplice e rapido ad Amazon Alexa o ad Assistente Google.

**NOTA:** Amazon Alexa e Assistente Google non sono disponibili in alcune lingue e alcuni Paesi.

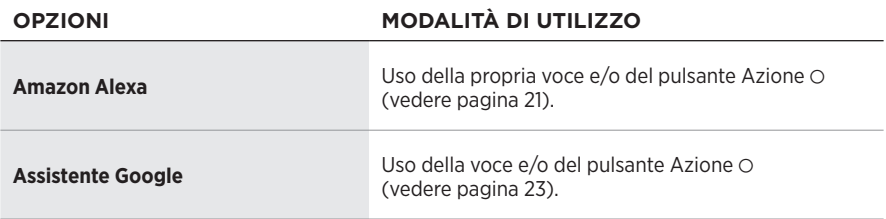

**NOTA:** non è possibile impostare il diffusore in modo da accedere contemporaneamente ad Amazon Alexa e ad Assistente Google.

# <span id="page-18-1"></span>**CONFIGURARE L'ASSISTENTE VOCALE**

Prima di iniziare, assicurarsi che il dispositivo mobile e il diffusore siano connessi alla stessa rete Wi-Fi.

Per configurare l'assistente vocale, utilizzare l'app Bose Music. Questa opzione è accessibile dal menu Impostazioni.

**NOTA:** quando si configura l'assistente vocale, assicurarsi di utilizzare lo stesso account di servizio audio usato per l'app Bose Music.

## <span id="page-19-0"></span>**ACCEDERE AD ALEXA**

Il diffusore supporta Amazon Alexa. Con Alexa è possibile riprodurre musica, ascoltare notiziari e previsioni del tempo, controllare i dispositivi smart della casa e molto altro. Per utilizzare Alexa con il diffusore è sufficiente parlare. Basta fare una domanda o usare il pulsante Azione  $\circ$  e Alexa risponde istantaneamente.

Per maggiori informazioni sulle funzionalità di Alexa, visitare: <https://www.amazon.com/usealexa>

**NOTA:** Alexa non è disponibile in alcune lingue e in alcuni paesi.

#### **Utilizzare la propria voce**

Pronunciare "Alexa" e poi:

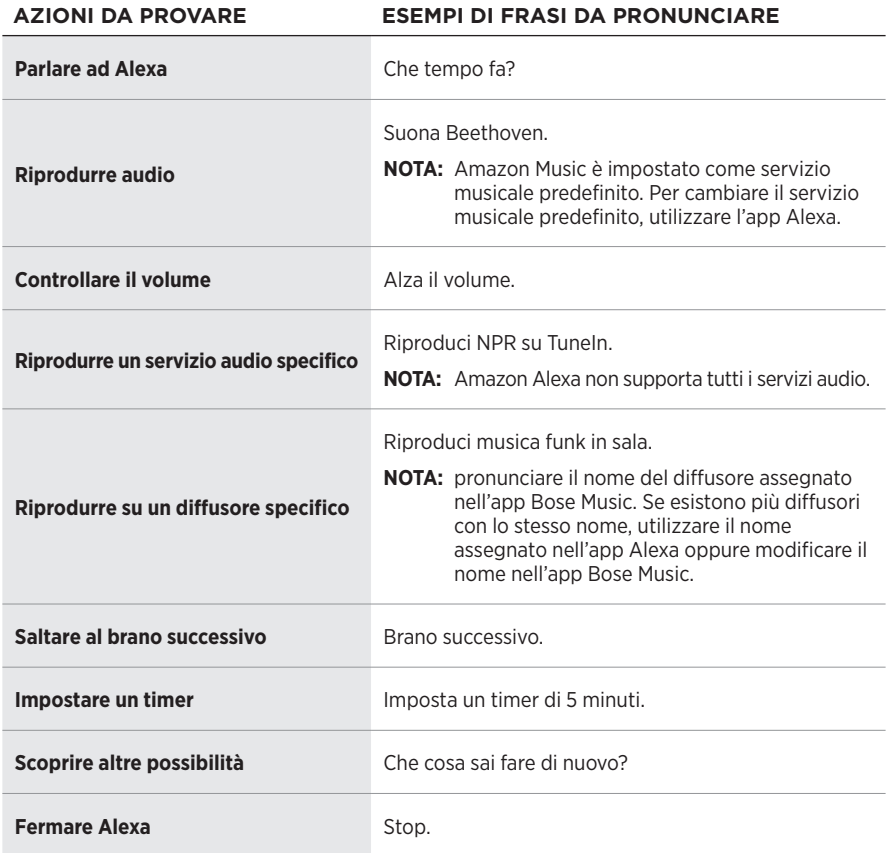

### <span id="page-20-1"></span><span id="page-20-0"></span>**Utilizzare i controlli del diffusore**

Il pulsante Azione  $\circ$  e il pulsante di disattivazione del microfono  $\not{\!\mathscr{L}}$  consentono di controllare Alexa. Sono posizionati nella parte superiore del diffusore.

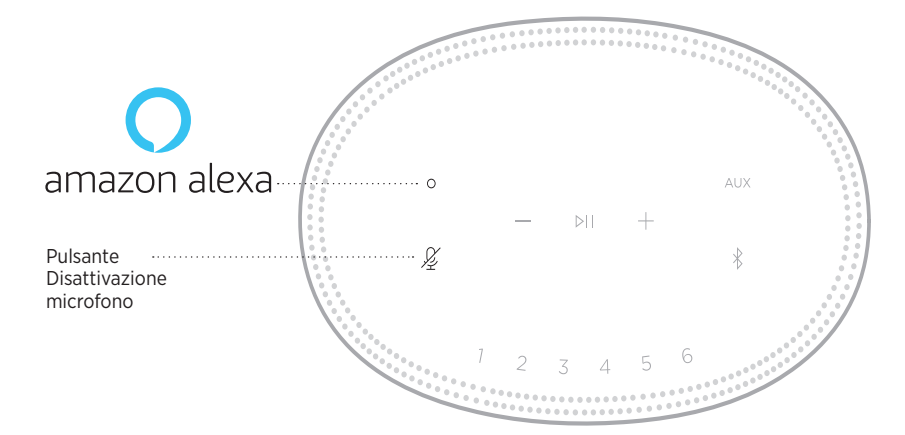

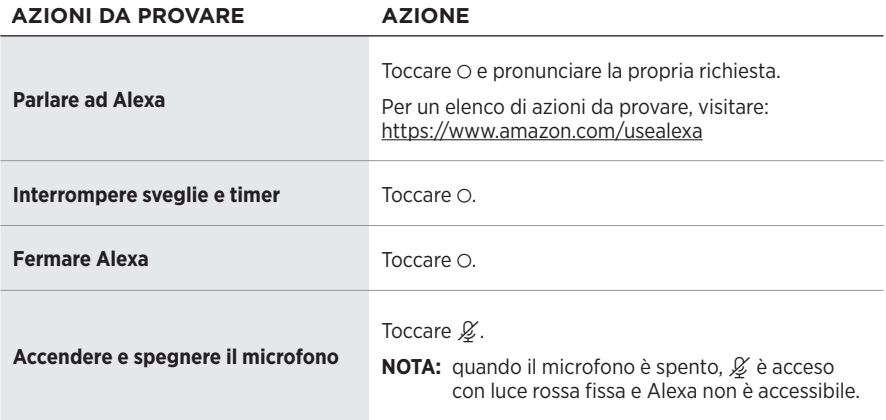

# <span id="page-21-0"></span>**ACCEDERE AD ASSISTENTE GOOGLE**

Il diffusore Bose Home Speaker 500 ora funziona con Assistente Google, quindi può essere controllato senza comandi manuali, ad esempio per riprodurre e mettere in pausa i contenuti audio preferiti usando soltanto la voce.

Per ulteriori informazioni su come funziona Assistente Google, visitare: https://support.google.com/assistant

#### **NOTE:**

- Assistente Google non è disponibile in alcune lingue e in alcuni paesi.
- Per ulteriori informazioni sulla riproduzione di audio con Assistente Google, vedere [pagina 24](#page-23-1).

#### **Utilizzare la propria voce**

Pronunciare "Ehi Google" e poi:

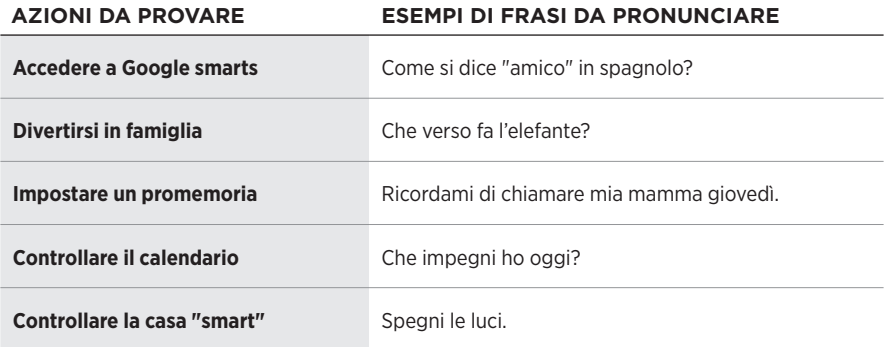

### <span id="page-22-1"></span><span id="page-22-0"></span>**Uso dei controlli del diffusore**

Si possono utilizzare il pulsante Azione  $\circ$  e il pulsante di disattivazione del microfono  $\mathscr{L}$ per controllare Assistente Google. Sono posizionati nella parte superiore del diffusore.

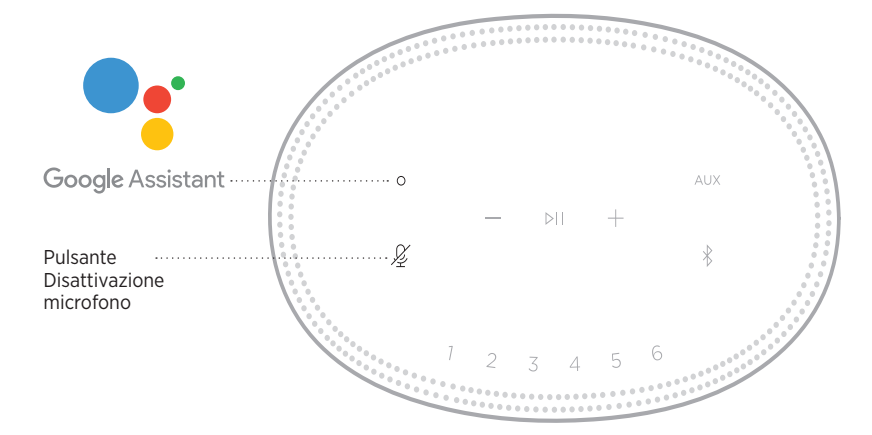

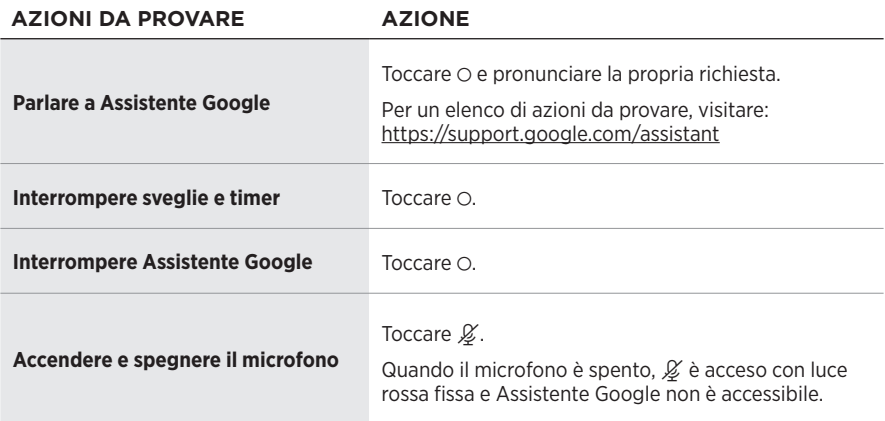

## <span id="page-23-1"></span><span id="page-23-0"></span>**RIPRODURRE AUDIO CON ASSISTENTE GOOGLE**

Si può chiedere ad Assistente Google di riprodurre audio dal servizio audio predefinito oppure da un servizio audio specifico.

Pronunciare "Ehi Google" e poi:

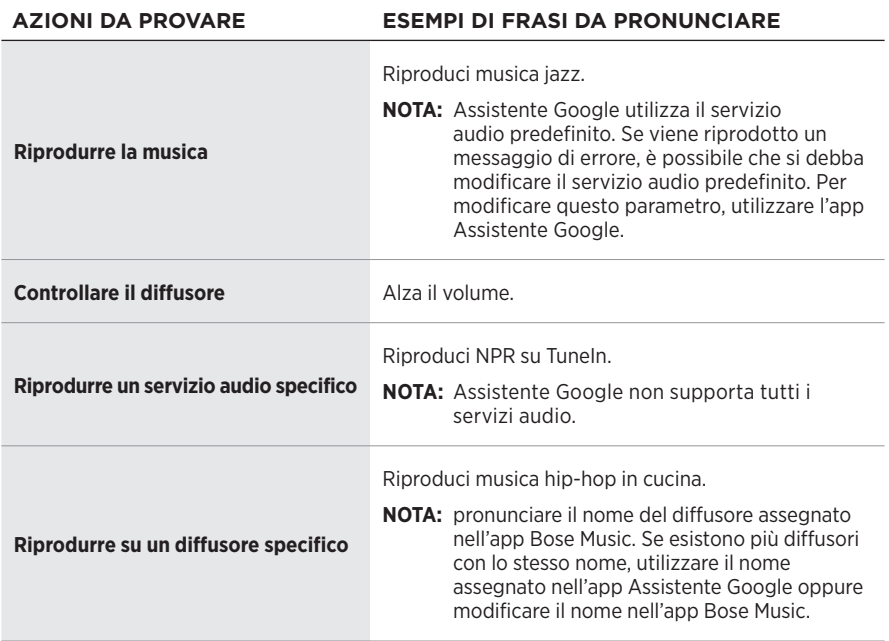

### <span id="page-23-2"></span>**Scegliere un servizio audio predefinito**

Durante la configurazione iniziale di Assistente Google, l'app invita a selezionare un servizio audio predefinito. Quando si utilizza Assistente Google con i prodotti Bose, gli unici servizi predefiniti supportati sono Pandora e Spotify. Sebbene siano elencati altri servizi audio disponibili in fase di configurazione, questi non sono supportati.

Per garantire un'esperienza ottimale, scegliere Pandora o Spotify come servizio audio predefinito. Se il servizio audio scelto non è supportato, si genera un messaggio di errore quando si richiede la riproduzione di un brano audio.

<span id="page-24-1"></span><span id="page-24-0"></span>È possibile controllare i preset tramite l'app Bose Music o tramite i pulsanti sulla parte superiore del diffusore.

**NOTA:** non è possibile impostare i preset in modalità *Bluetooth* o AUX.

# **IMPOSTARE UN PRESET**

- 1. Riprodurre musica in streaming con l'app Bose Music.
- 2. Durante la riproduzione del brano, tenere premuto un pulsante di preset sul diffusore finché non viene emesso un segnale acustico.

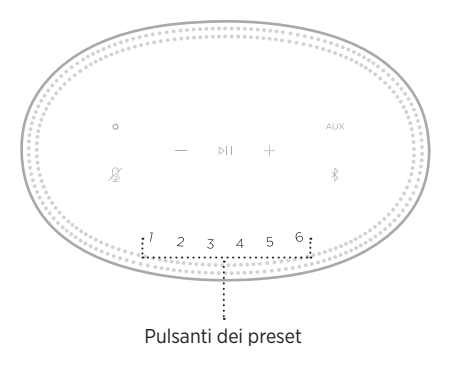

Il display indica che il preset è stato impostato.

# **RIPRODURRE UN PRESET**

Dopo aver personalizzato i preset, toccare il pulsante di un preset per riprodurne la musica a esso associata.

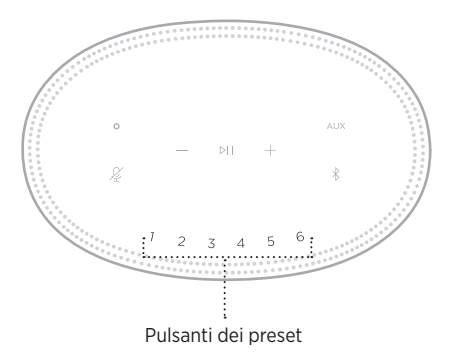

Il display visualizza il preset selezionato.

<span id="page-25-0"></span>La tecnologia wireless *Bluetooth* consente di riprodurre la musica in streaming da dispositivi mobili quali smartphone, tablet e computer portatili. Per poter riprodurre musica in streaming da un dispositivo è prima necessario connetterlo al diffusore.

# <span id="page-25-2"></span>**CONNETTERE UN DISPOSITIVO MOBILE**

<span id="page-25-1"></span>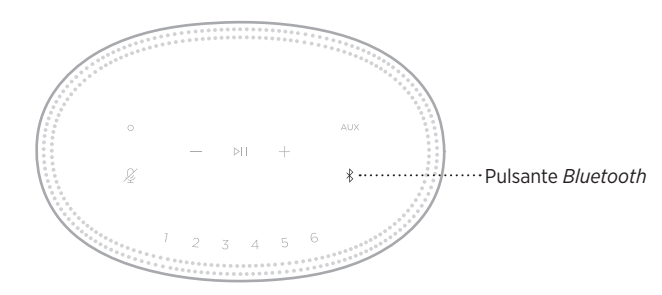

1. Toccare il pulsante *Bluetooth*  $\lambda$ .

La barra luminosa lampeggia in blu.

2. Sul dispositivo, attivare la funzionalità *Bluetooth*.

**SUGGERIMENTO:** il menu *Bluetooth* si trova in genere nel menu Impostazioni.

3. Selezionare il diffusore dall'elenco dei dispositivi.

**SUGGERIMENTO:** cercare il nome immesso per il proprio diffusore all'interno dell'app Bose Music. Se al diffusore non è stato assegnato alcun nome, viene visualizzato quello predefinito.

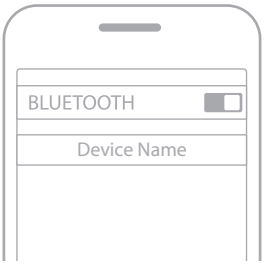

Una volta effettuata la connessione, si attiva un segnale acustico. La barra luminosa si illumina di bianco fisso, quindi sfuma in nero e il nome del diffusore viene visualizzato nell'elenco dei dispositivi mobili.

## <span id="page-26-0"></span>**DISCONNETTERE UN DISPOSITIVO MOBILE**

Scollegare il dispositivo mobile tramite l'app Bose Music.

**NOTA:** si possono anche utilizzare le impostazioni *Bluetooth* del dispositivo mobile. Se si disattiva la funzione *Bluetooth*, vengono scollegati anche tutti gli altri dispositivi.

## **RICONNETTERE UN DISPOSITIVO MOBILE**

1. Toccare il pulsante *Bluetooth*  $\hat{x}$ .

**NOTA:** verificare che sul dispositivo mobile sia stata attivata la funzione *Bluetooth*.

Il display mostra quale dispositivo è attualmente collegato.

2. Avviare la riproduzione audio sul dispositivo mobile collegato.

## **CONNETTERE UN DISPOSITIVO MOBILE AGGIUNTIVO**

È possibile memorizzare fino a otto dispositivi nell'elenco dispositivi del diffusore e connettere il diffusore attivamente a due dispositivi per volta.

**NOTA:** è possibile riprodurre audio da un solo dispositivo alla volta.

1. Toccare e tenere premuto  $\frac{1}{2}$  fino a quando la barra luminosa non lampeggia in blu.

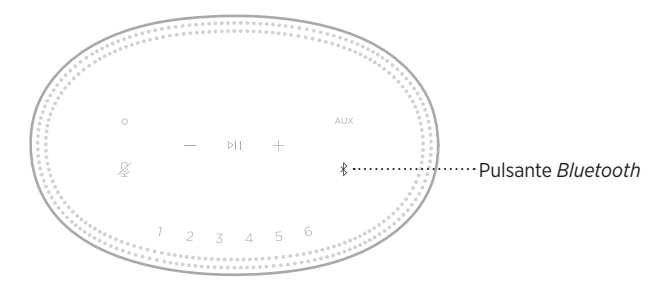

2. Sul dispositivo mobile, selezionare il diffusore dall'elenco dei dispositivi.

<span id="page-26-1"></span>**NOTA:** verificare che sul dispositivo mobile sia stata attivata la funzione *Bluetooth*.

## <span id="page-27-0"></span>**CANCELLARE L'ELENCO DEI DISPOSITIVI DEL DIFFUSORE**

1. Toccare e tenere premuto  $\frac{1}{2}$  per 10 secondi fino a quando la barra luminosa non si posiziona al centro, lampeggiando in bianco due volte, e poi sfuma in nero.

La barra luminosa lampeggia in blu.

2. Eliminare il diffusore dall'elenco dei dispositivi *Bluetooth* sul dispositivo.

Tutti i dispositivi vengono cancellati e il diffusore è pronto per la connessione (vedere [pagina 26\)](#page-25-2).

<span id="page-28-0"></span>Il diffusore supporta l'audio AirPlay 2 e consente quindi di riprodurre rapidamente uno streaming audio trasmesso da un dispositivo Apple a uno o più diffusori.

#### **NOTE:**

- Per utilizzare AirPlay 2, è necessario un dispositivo Apple con sistema operativo iOS 11.4 o successivo.
- Il dispositivo Apple e il diffusore devono essere connessi alla stessa rete Wi-Fi.
- Per maggiori informazioni su AirPlay, visitare: [https://www.apple.com/airplay](https://www.apple.com/airplay/)

# **STREAMING AUDIO DAL CENTRO DI CONTROLLO**

- 1. Sul dispositivo Apple, aprire il Centro di controllo.
- 2. Toccare e tenere premuta la scheda audio nell'angolo superiore destro dello schermo, quindi toccare l'icona AirPlay ...
- 3. Selezionare il diffusore o i diffusori.

# **STREAMING AUDIO DA UN'APP**

- 1. Aprire un'app musicale (ad esempio Apple Music) e selezionare un brano da riprodurre.
- 2. Toccare  $\circledcirc$ .
- 3. Selezionare il diffusore o i diffusori.

## <span id="page-29-0"></span>**COLLEGARE UN CAVO AUDIO**

È possibile collegare al diffusore uno smartphone, un tablet, un computer o un altro tipo di dispositivo mobile tramite un cavo audio da 3,5 mm (non in dotazione).

- 1. Collegare un'estremità del cavo audio da 3,5 mm (non in dotazione) al jack per le cuffie sul dispositivo mobile.
- 2. Collegare l'altra estremità del cavo audio da 3,5 mm al connettore AUX sul retro del diffusore.

<span id="page-29-1"></span>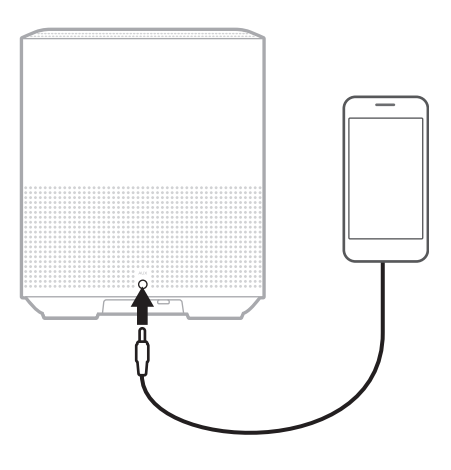

3. Nella parte superiore del diffusore, toccare AUX.

La barra luminosa si illumina di bianco fisso, quindi sfuma in nero.

<span id="page-30-0"></span>La barra luminosa a LED sulla parte anteriore del diffusore segnala lo stato del diffusore stesso.

<span id="page-30-1"></span>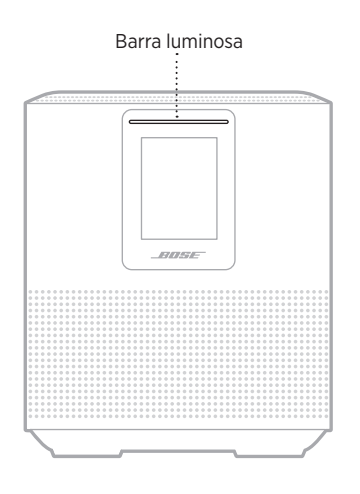

## **STATO WI-FI**

Mostra lo stato della connessione Wi-Fi del diffusore.

# **ATTIVITÀ DELLA**

#### **BARRA LUMINOSA** STATO DEL SISTEMA

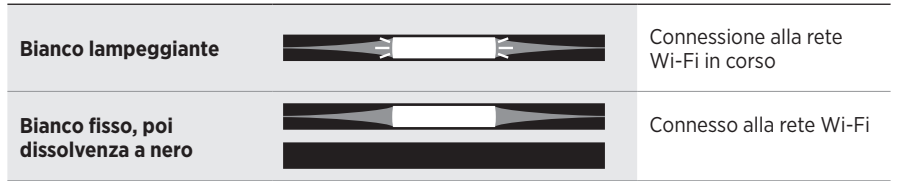

## <span id="page-31-0"></span>**STATO DELLA CONNESSIONE** *BLUETOOTH*

Mostra lo stato della connessione *Bluetooth*® per i dispositivi mobili.

#### **ATTIVITÀ DELLA STATO DEL SISTEMA** Pronto per la **Blu lampeggiante** æ ⊫ connessione a un dispositivo mobile **Bianco lampeggiante** Connessione in corso a un dispositivo mobile **Bianco fisso, poi**  Connesso a un **dissolvenza a nero** dispositivo mobile Eliminazione dell'elenco **La luce bianca si posiziona**  dispositivi E **al centro, lampeggia due**  Đ **volte e poi sfuma in nero.**

# **STATO AUX**

Mostra lo stato di connessione dei dispositivi connessi tramite un cavo AUX.

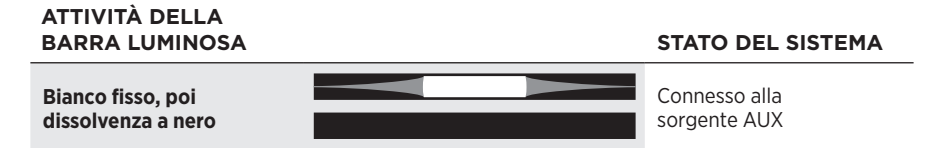

## <span id="page-32-0"></span>**STATO DELL'ASSISTENTE VOCALE**

Mostra lo stato dell'assistente vocale.

# **ATTIVITÀ DELLA**

**STATO DEL SISTEMA** 

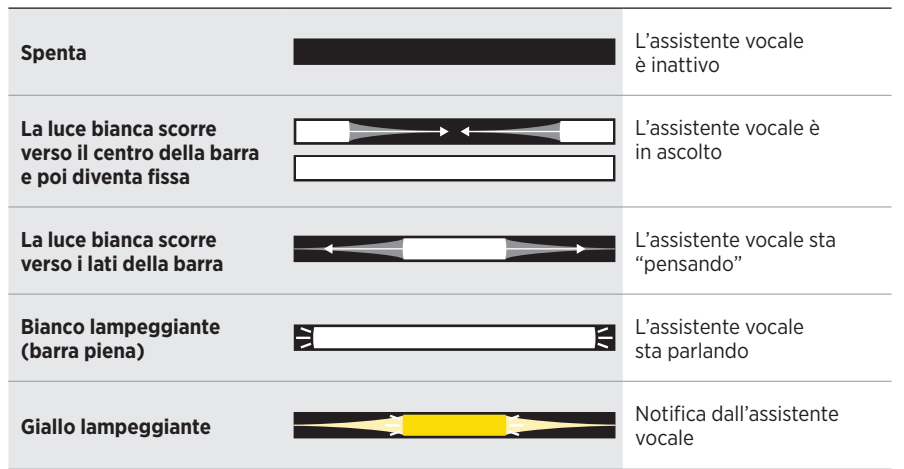

## **Indicatore di microfono spento**

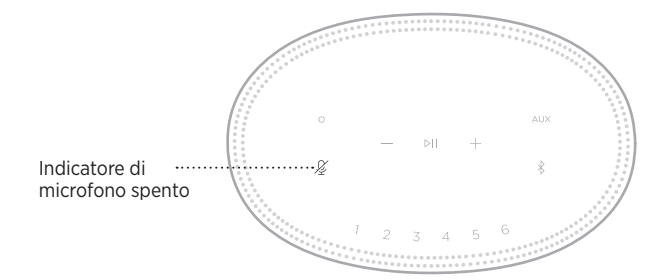

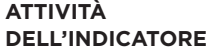

**STATO DEL SISTEMA** 

**Rosso fisso** Il microfono è spento

## <span id="page-33-0"></span>**RIPRODUZIONE MULTIMEDIALE E CONTROLLO DEL VOLUME**

Mostra lo stato del diffusore durante il controllo della riproduzione dei brani multimediali e del volume.

# **ATTIVITÀ DELLA**

#### **BARRA LUMINOSA STATO DEL SISTEMA**

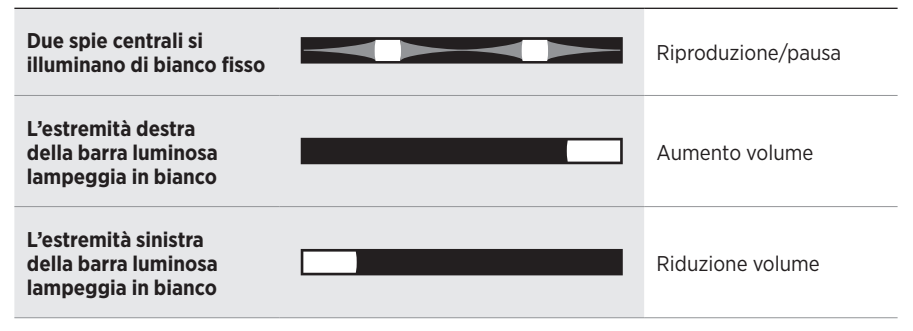

## **AGGIORNAMENTI ED ERRORI**

Mostra lo stato degli aggiornamenti del software e gli avvisi di errori.

#### **ATTIVITÀ DELLA BARRA LUMINOSA STATO DEL SISTEMA**

#### **Ambra fisso** Configurazione Wi-Fi in corso **La luce bianca scorre da destra a sinistra** Scaricamento aggiornamento in corso **La luce bianca scorre da sinistra a destra** Aggiornamento in corso del diffusore **Ambra lampeggiante (quattro volte)** Errore sorgente: vedere l'app Bose Music **Lampeggia quattro volte in rosso** La richiesta è temporaneamente non disponibile - riprovare più tardi **Rosso fisso** Errore del diffusore contattare l'assistenza clienti Bose

<span id="page-34-0"></span>Il display del diffusore mostra informazioni relative al diffusore, icone e indica il servizio di streaming, l'album e l'artista in corso di riproduzione.

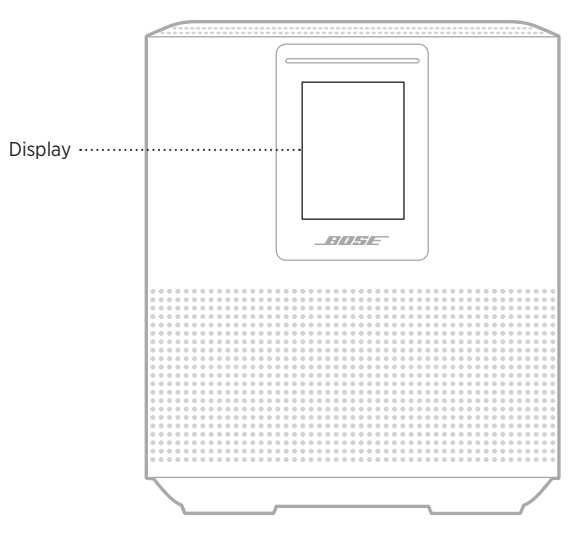

# **IMPOSTARE L'OROLOGIO**

Tramite l'app Bose Music è possibile impostare l'orologio del display.

# **SPEGNERE IL DISPLAY**

Il display è sempre acceso. Per spegnerlo:

- 1. Disattivare l'orologio mediante l'app Bose Music.
- 2. Impostare manualmente lo standby di rete sul diffusore (vedere [pagina 13\)](#page-12-1).

## <span id="page-35-1"></span><span id="page-35-0"></span>**AGGIORNARE IL DIFFUSORE**

Il diffusore si aggiorna automaticamente quando è connesso all'app Bose Music e alla rete Wi-Fi.

# **DISATTIVARE/ATTIVARE IL WI-FI**

Tenere premuto il pulsante Play/Pausa DII e il pulsante *Bluetooth*  $\frac{1}{2}$  per 5 secondi fino a quando la luce bianca non si posiziona al centro, lampeggia due volte e poi sfuma in nero.

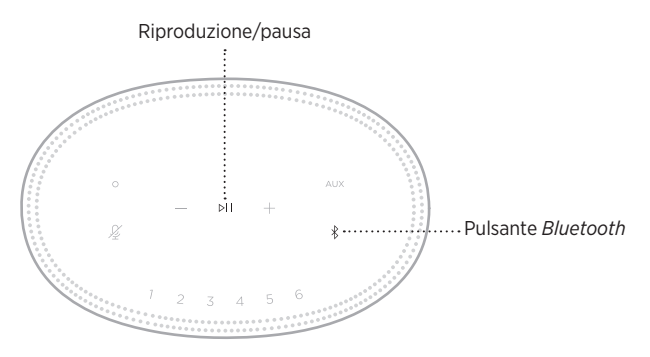

## <span id="page-36-0"></span>**PULIRE IL DIFFUSORE**

Pulire la superficie del diffusore con un panno morbido e asciutto.

#### **AVVERTENZE:**

- NON utilizzare spray vicino al diffusore. NON utilizzare solventi, prodotti chimici o soluzioni detergenti contenenti alcol, ammoniaca o abrasivi.
- NON fare entrare liquidi nelle aperture.

# **PARTI DI RICAMBIO E ACCESSORI**

Per ordinare parti di ricambio e accessori, rivolgersi al servizio clienti Bose.

Visitare: [worldwide.Bose.com/Support/HS500](http://worldwide.Bose.com/Support/HS500)

# **GARANZIA LIMITATA**

Il diffusore è coperto da una garanzia limitata. Per i dettagli della garanzia limitata, consultare il nostro sito web all'indirizzo [global.Bose.com/warranty](http://global.Bose.com/warranty).

Per effettuare la registrazione del prodotto, consultare [global.Bose.com/register](http://global.Bose.com/register) per istruzioni. La mancata registrazione non inciderà in alcun modo sui diritti previsti dalla garanzia limitata.

# <span id="page-37-0"></span>**PROVARE PRIMA QUESTE SOLUZIONI**

Se si incontrano problemi nell'uso del diffusore, provare prima queste soluzioni:

- Assicurarsi che il diffusore sia collegato a una presa elettrica funzionante (vedere [pagina 13](#page-12-2)).
- Fissare bene tutti i cavi.
- Verificare lo stato della barra luminosa (vedere [pagina 31](#page-30-1)).
- Scaricare l'app Bose Music ed eseguire gli aggiornamenti software disponibili.
- Allontanare il diffusore e il dispositivo mobile da possibili fonti di interferenze (router wireless, telefoni cordless, televisori, microonde ecc.).
- Spostare il diffusore entro il raggio di portata del segnale del router wireless o del dispositivo mobile, per un funzionamento corretto.

# **ALTRE SOLUZIONI**

Se non si riesce a risolvere il problema, consultare la tabella seguente per individuare i sintomi e le possibili soluzioni dei problemi più comuni. Se non si è in grado di risolvere il problema, contattare il servizio clienti Bose.

Visitare: [worldwide.Bose.com/contact](http://worldwide.Bose.com/contact)

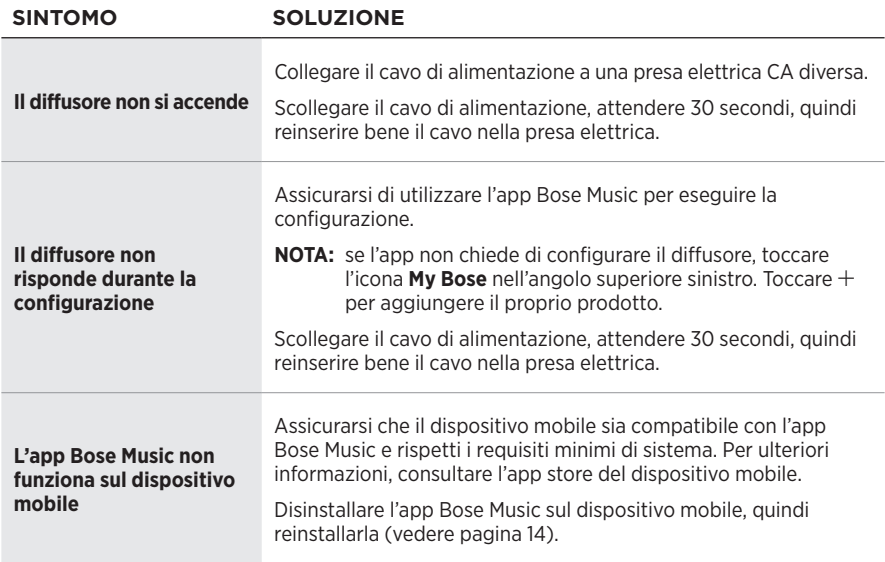

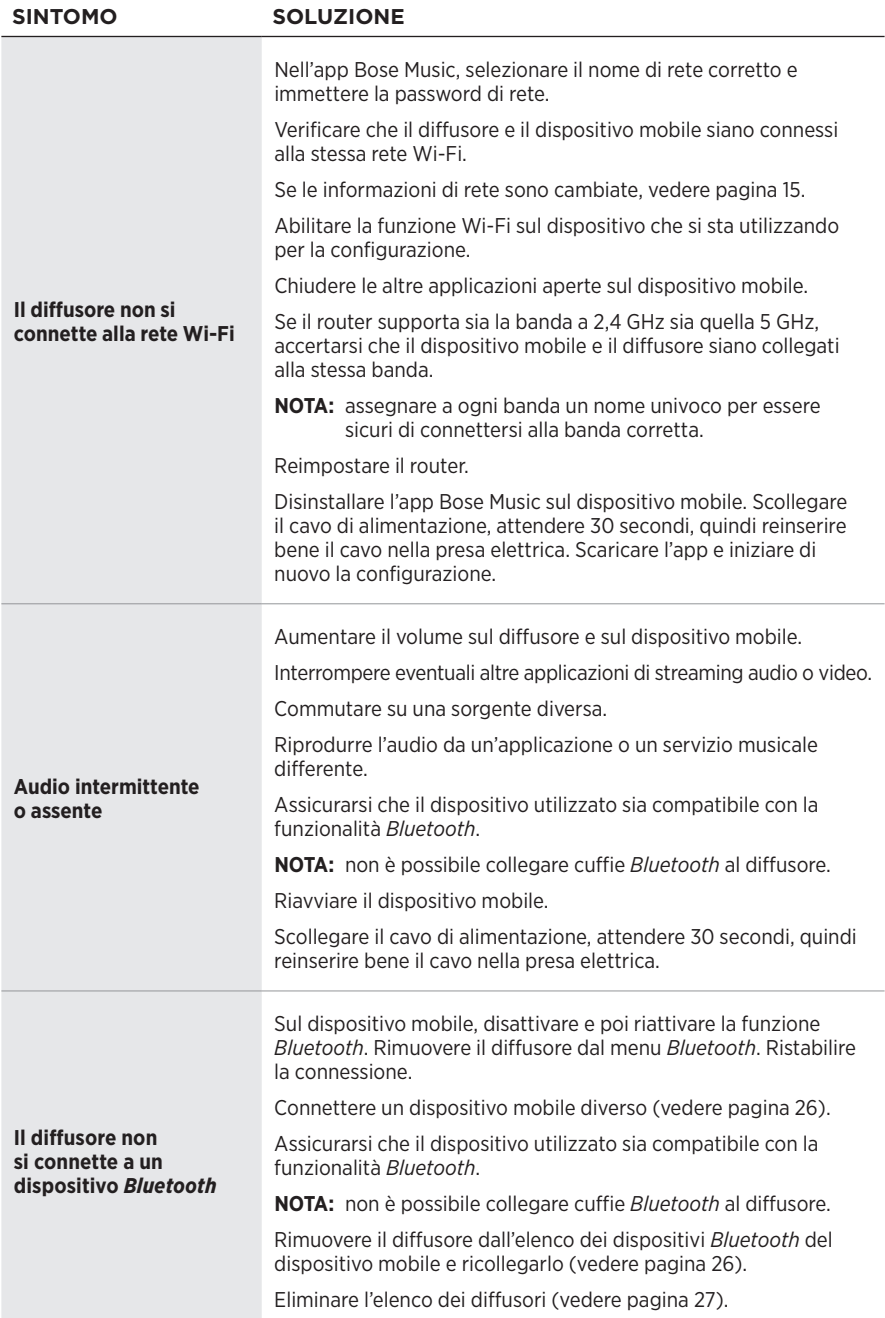

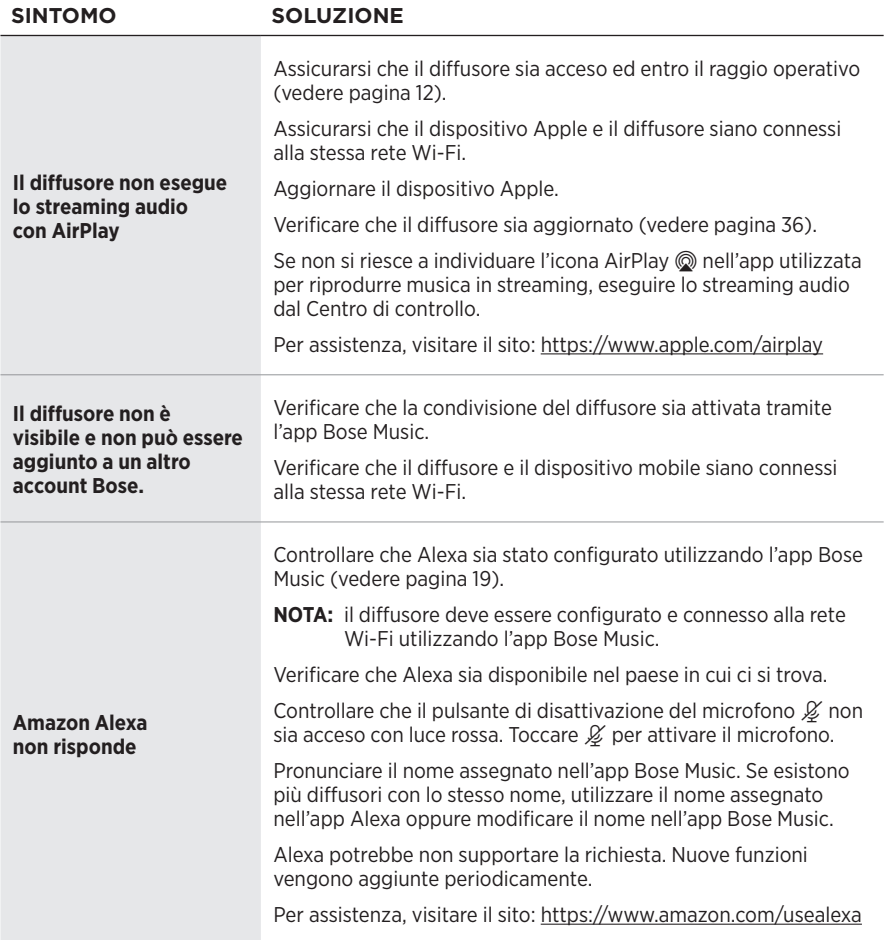

#### RISOLUZIONE DEI PROBLEMI

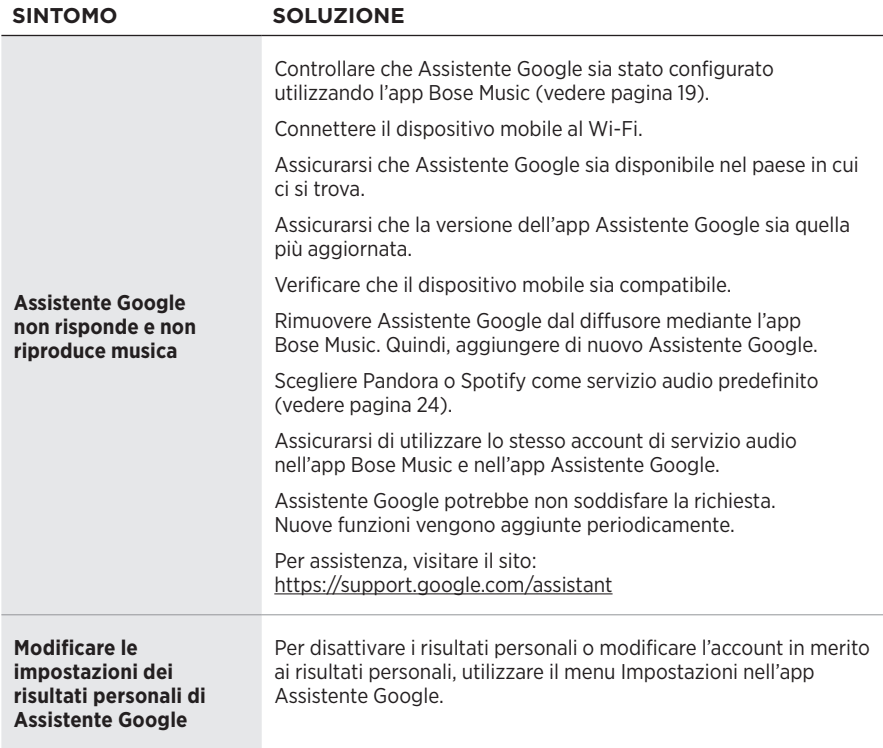

## <span id="page-41-0"></span>**REIMPOSTARE IL DIFFUSORE**

Il ripristino delle impostazioni di sistema cancella tutte le impostazioni di sorgente, volume e rete dal diffusore per ripristinare le impostazioni di fabbrica originali.

Premere e tenere premuti il pulsante Volume giù - e il pulsante AUX per 10 secondi fino a quando la barra luminosa non si posiziona al centro, lampeggia due volte in bianco e poi sfuma in nero.

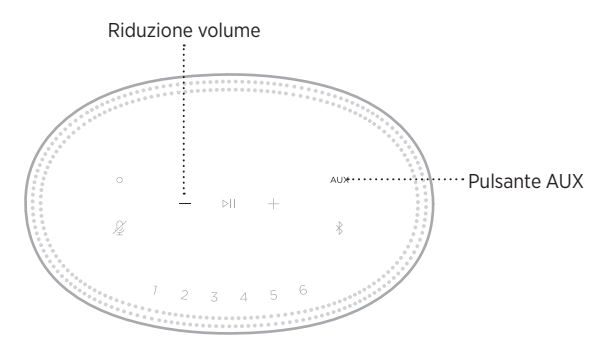

Il diffusore si riavvia. Al termine del ripristino, la barra luminosa inizia a lampeggiare in giallo.

## **Ripristino delle impostazioni di rete e audio del diffusore**

Configurare il diffusore utilizzando l'app Bose Music (vedere [pagina 14\)](#page-13-1).

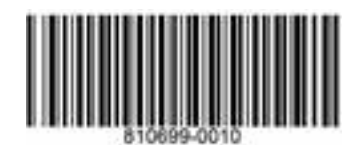